### **Information:**

B&R makes every effort to keep data sheets as current as possible. From a safety point of view, how**ever, the current version of the data sheet must always be used.**

**The certified, currently valid data sheet is available for download on the B&R website [\(www.br-automation.com](https://www.br-automation.com)).**

### **Information:**

**This data sheet must be used with mapp Safety.**

**B&R safety technology can still be used in Safety Releases ≤1.10, however. The documentation is available for download on the B&R website [\(www.br-automation.com](https://www.br-automation.com)).**

**For additional information about mapp Safety, additional technical descriptions (e.g. connection examples and error detection) as well as generally valid contents (intended use, etc.), see section [Safety](help://safety/safety_technology/safety_technology.html) [technology](help://safety/safety_technology/safety_technology.html) in Automation Help.**

#### **Organization of notices**

#### **Safety notices**

Contain **only** information that warns of dangerous functions or situations.

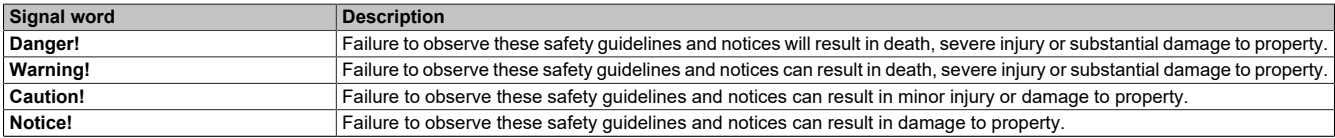

Table 1: Organization of safety notices

### **General notices**

Contain **useful** information for users and instructions for avoiding malfunctions.

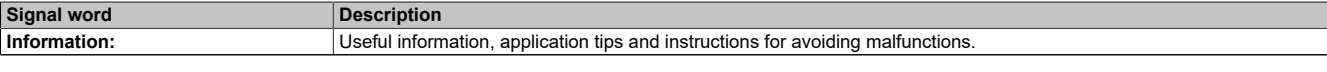

Table 2: Organization of general notices

## **1 General information**

The modules are equipped with SafeLOGIC functionality that allows them to safely execute applications designed in SafeDESIGNER. The modules can be used in safety applications up to PL e or SIL 3.

The SafeLOGIC controller coordinates the safety-related communication of all modules involved in the application. In this context, the SafeLOGIC controller also monitors the configuration of these modules and autonomously carries out parameter downloads to the modules if necessary. This guarantees a consistent and correct module configuration in the network from a safety point of view in all scenarios involving module replacement and service. For X20 SafeLOGIC products, these services are executed by the X20 SafeLOGIC controller. For X20 SafeLOGIC-X and X90 SafeLOGIC products, these services are executed on the standard CPU in interaction with Automation Runtime. The safety-related characteristics for applications up to PL e or SIL 3 are provided in both variants, however.

X20 SafeLOGIC-X and X90 SafeLOGIC products also have the I/O properties described in section "SafeIO" in Automation Help.

- openSAFETY manager for up to 10 / 20 / 100 / 280 SafeNODES
- Flexibly programmable using Automation Studio / SafeDESIGNER
- Innovative management of safe machine options (SafeOPTION)
- Parameter and configuration management

### <span id="page-1-0"></span>**2 Coated modules**

Coated modules are X20 modules with a protective coating for the electronics component. This coating protects X20c modules from condensation.

The modules' electronics are fully compatible with the corresponding X20 modules.

### **Information:**

#### **For simplification purposes, only images and module IDs of uncoated modules are used in this data sheet.**

The coating has been certified according to the following standards:

- Condensation: BMW GS 95011-4, 2x 1 cycle
- Corrosive gas: EN 60068-2-60, Method 4, exposure 21 days

Contrary to the specifications for X20 system modules without safety certification and despite the tests performed, X20 safety modules are **NOT suited for applications with corrosive gases (EN 60068-2-60)!**

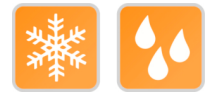

#### **2.1 Starting temperature**

The starting temperature describes the minimum permissible ambient temperature in a voltage-free state at the time the coated module is switched on. This is permitted to be as low as -40°C. During operation, the conditions as specified in the technical data continue to apply.

### **Information:**

**It is important to absolutely ensure that there is no forced cooling by air currents in the closed control cabinet, e.g. due to the use of a fan or ventilation slots.**

### **Information:**

**The starting temperature is not supported by all modules mentioned in this data sheet. For the modules that are actually supported, see the technical data.**

## <span id="page-2-0"></span>**3 Order data**

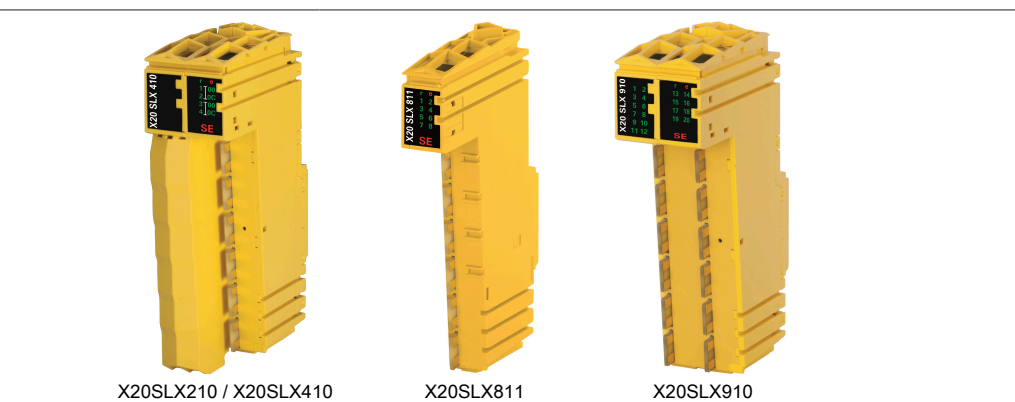

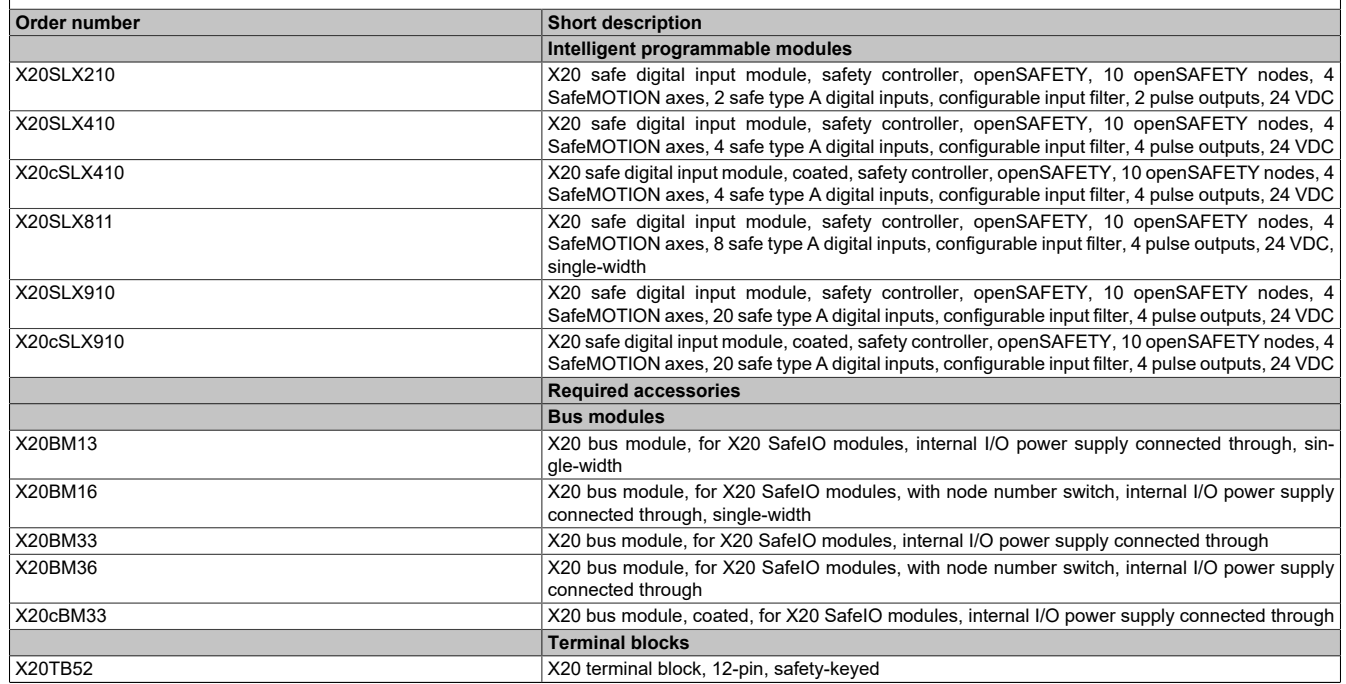

Table 3: X20SLX210, X20SLX410, X20cSLX410, X20SLX811, X20SLX910, X20cSLX910 - Order data

## <span id="page-3-0"></span>**4 Technical data**

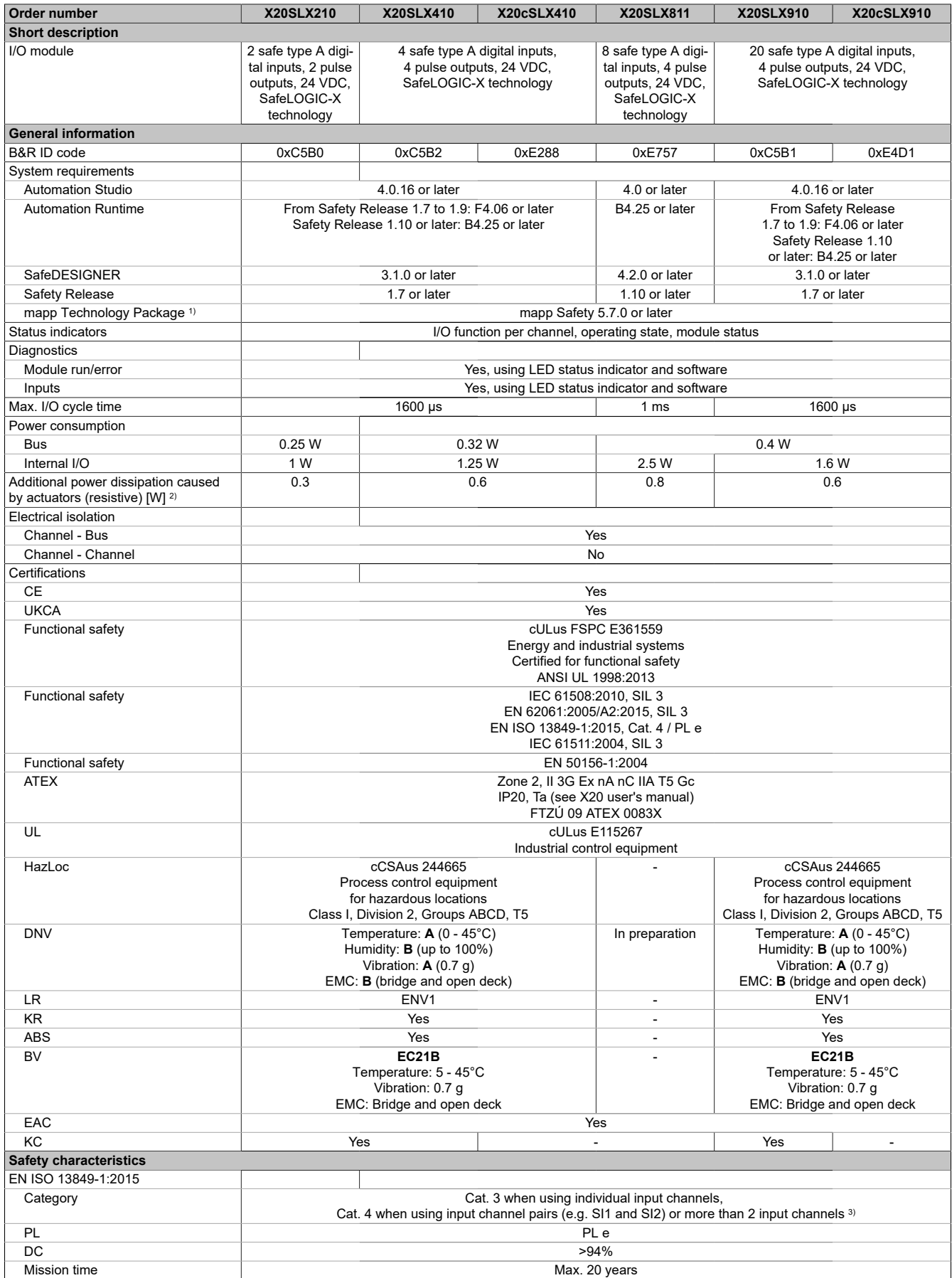

Table 4: X20SLX210, X20SLX410, X20cSLX410, X20SLX811, X20SLX910, X20cSLX910 - Technical data

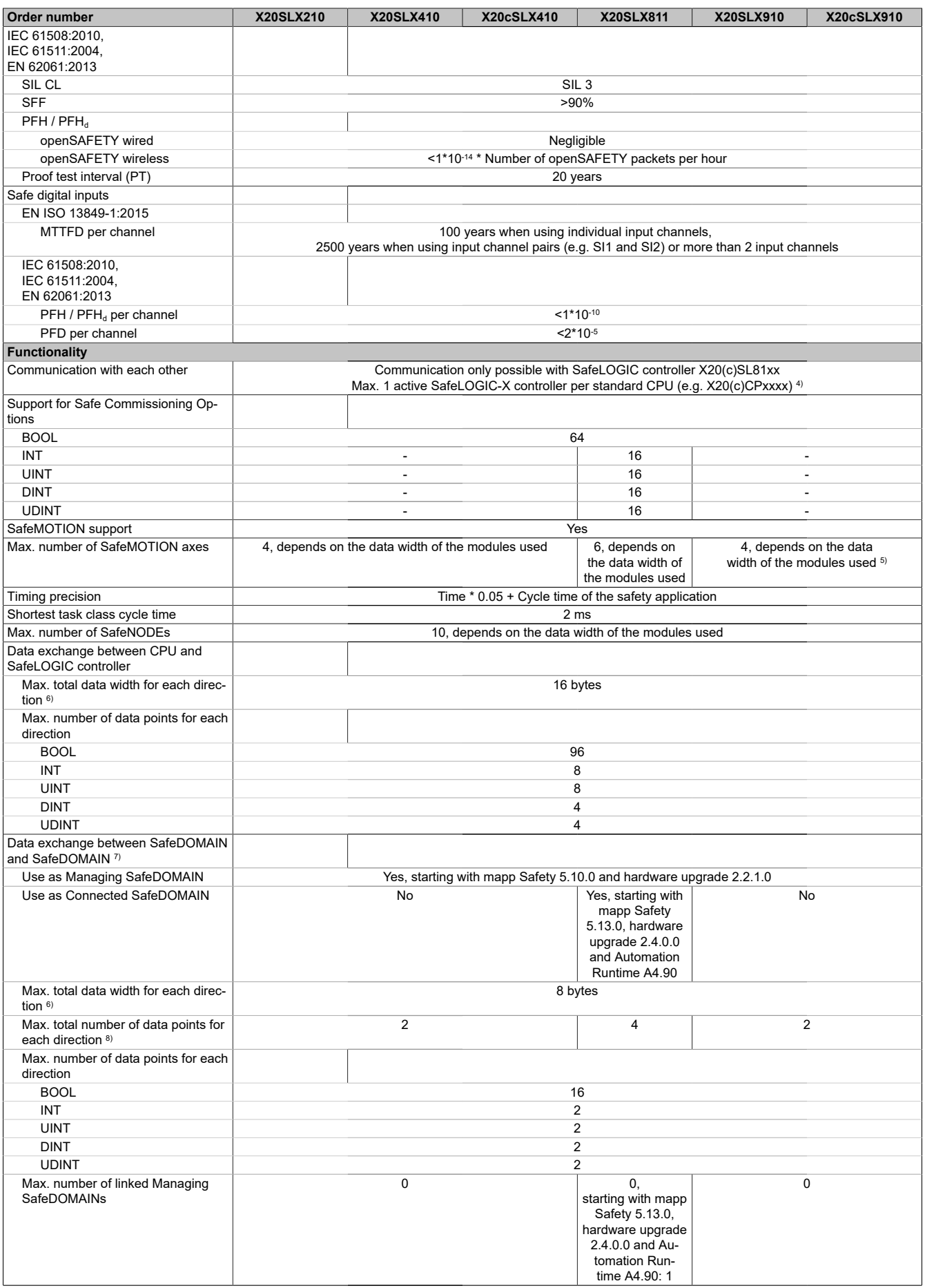

Table 4: X20SLX210, X20SLX410, X20cSLX410, X20SLX811, X20SLX910, X20cSLX910 - Technical data

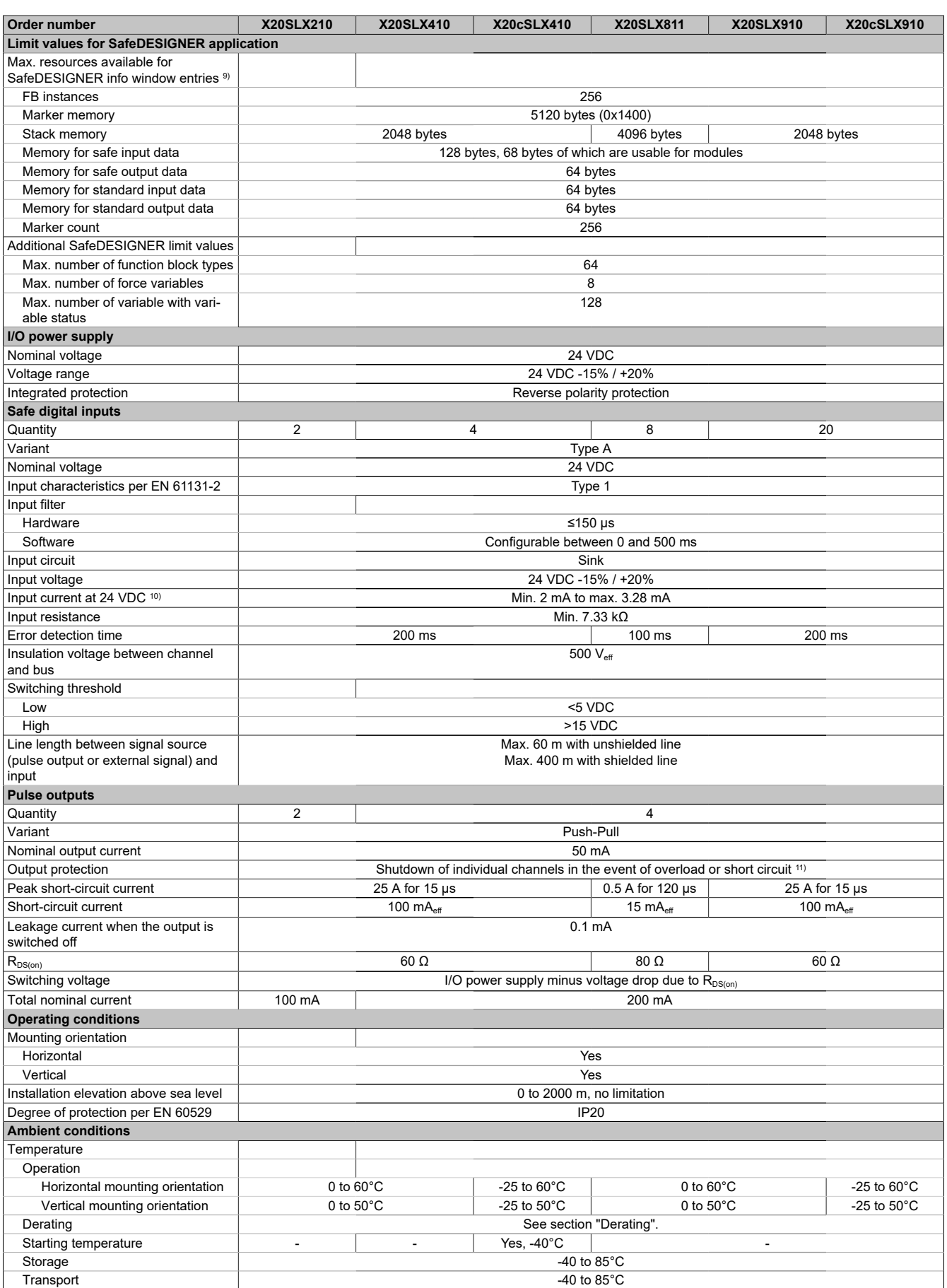

Table 4: X20SLX210, X20SLX410, X20cSLX410, X20SLX811, X20SLX910, X20cSLX910 - Technical data

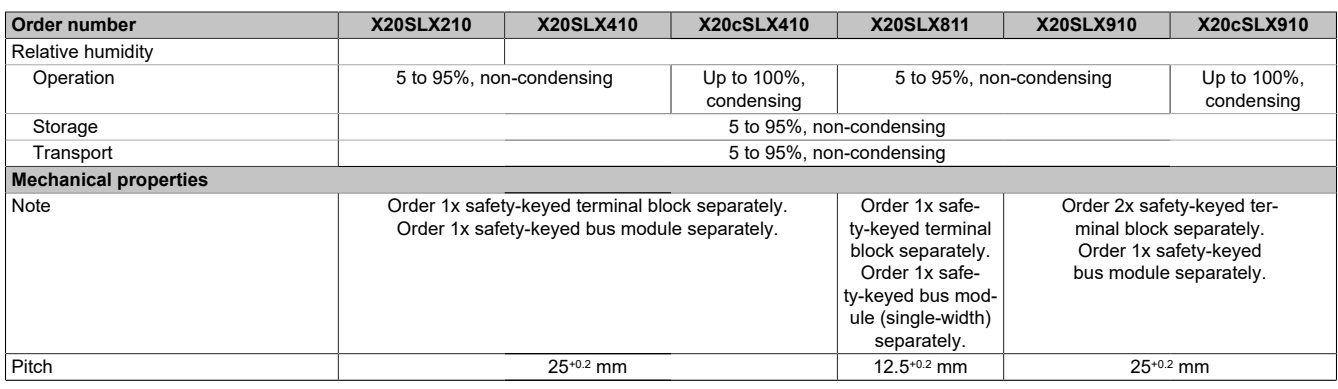

#### Table 4: X20SLX210, X20SLX410, X20cSLX410, X20SLX811, X20SLX910, X20cSLX910 - Technical data

- 1) The system requirements of the mapp Technology Package must be observed (see Automation Help).
- 2) Number of outputs x R<sub>DS(on)</sub> x Nominal output current<sup>2</sup>. This value also applies to sensors that are supplied via these outputs. For a calculation example, see section "Mechanical and electrical configuration" in the X20 system user's manual.
- 3) In addition, the danger notices in the technical data sheet and section "Safety technology" in Automation Help must be observed.
- 4) If there are multiple SafeLOGIC-X controllers in the Automation Studio hardware tree, all but 1 must be disabled.
- 5) This module only supports SafeMOTION 1-axis modules.
- 6) Each 8 BOOL are combined to 1 byte. Possible stuffing bytes due to alignment must be taken into account. For additional information, see section "Real-time operating system → Target systems → Target systems - SG4 → Runtime behavior - SG4 → Alignment" in Automation Help.
- 7) For additional information about SafeDOMAIN-to-SafeDOMAIN communication, see section "SafeDOMAIN-to-SafeDOMAIN communication" in Automation Help.
- 8) It is important to note that 8 BOOL count as 1 data point.<br>9) For a parameter description see section "Message wind
- 9) For a parameter description, see section "Message window" in the SafeDESIGNER documentation.
- 10) The input current specifications refer to the switched-on state of the input.
- <span id="page-6-0"></span>11) The protective function is provided for max. 30 minutes for a continuous short circuit.

#### **Derating**

The derating curve refers to standard operation and can be shifted to the right by the specified derating bonus by the following measures in a horizontal mounting orientation.

The derating curve requires that the pulse outputs are used exclusively for supplying the safe digital inputs and not for supplying power to electronic actuators.

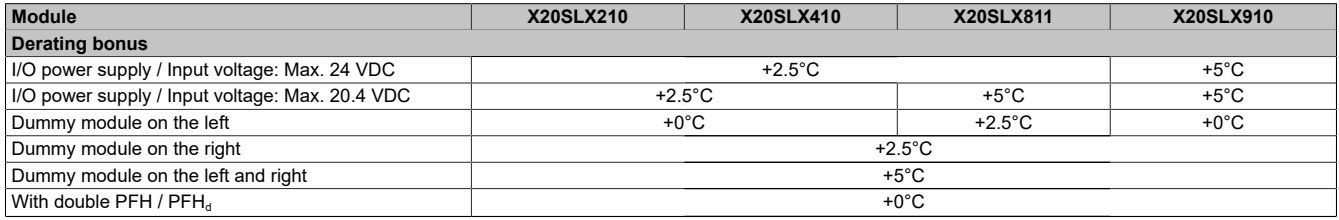

#### Table 5: Derating bonus

The number of inputs that should be used at the same time depends on the operating temperature and the mounting orientation. The resulting amount can be looked up in the following table.

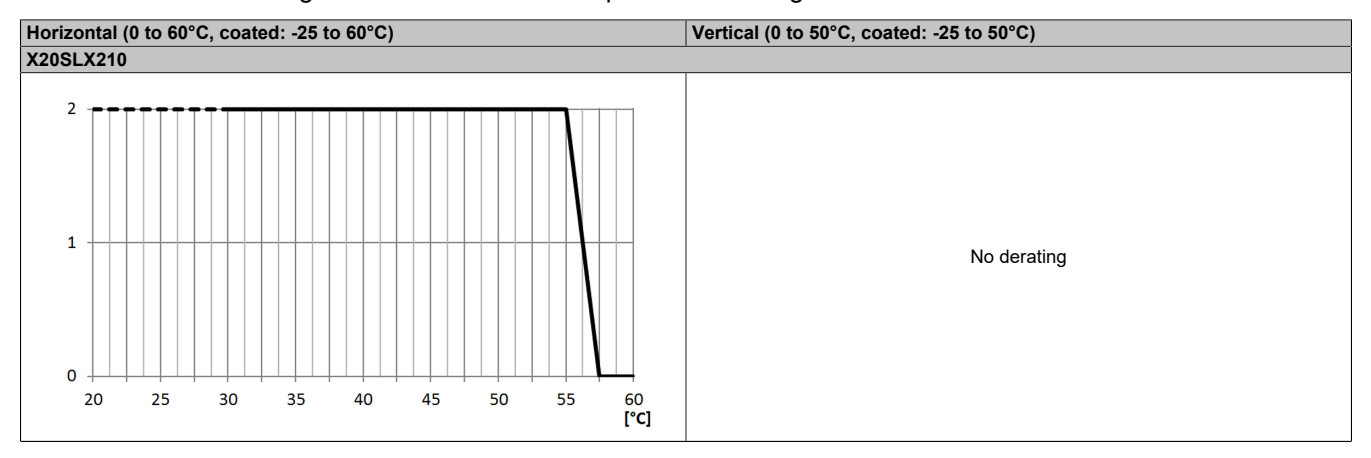

Table 6: Derating in relation to operating temperature and mounting orientation

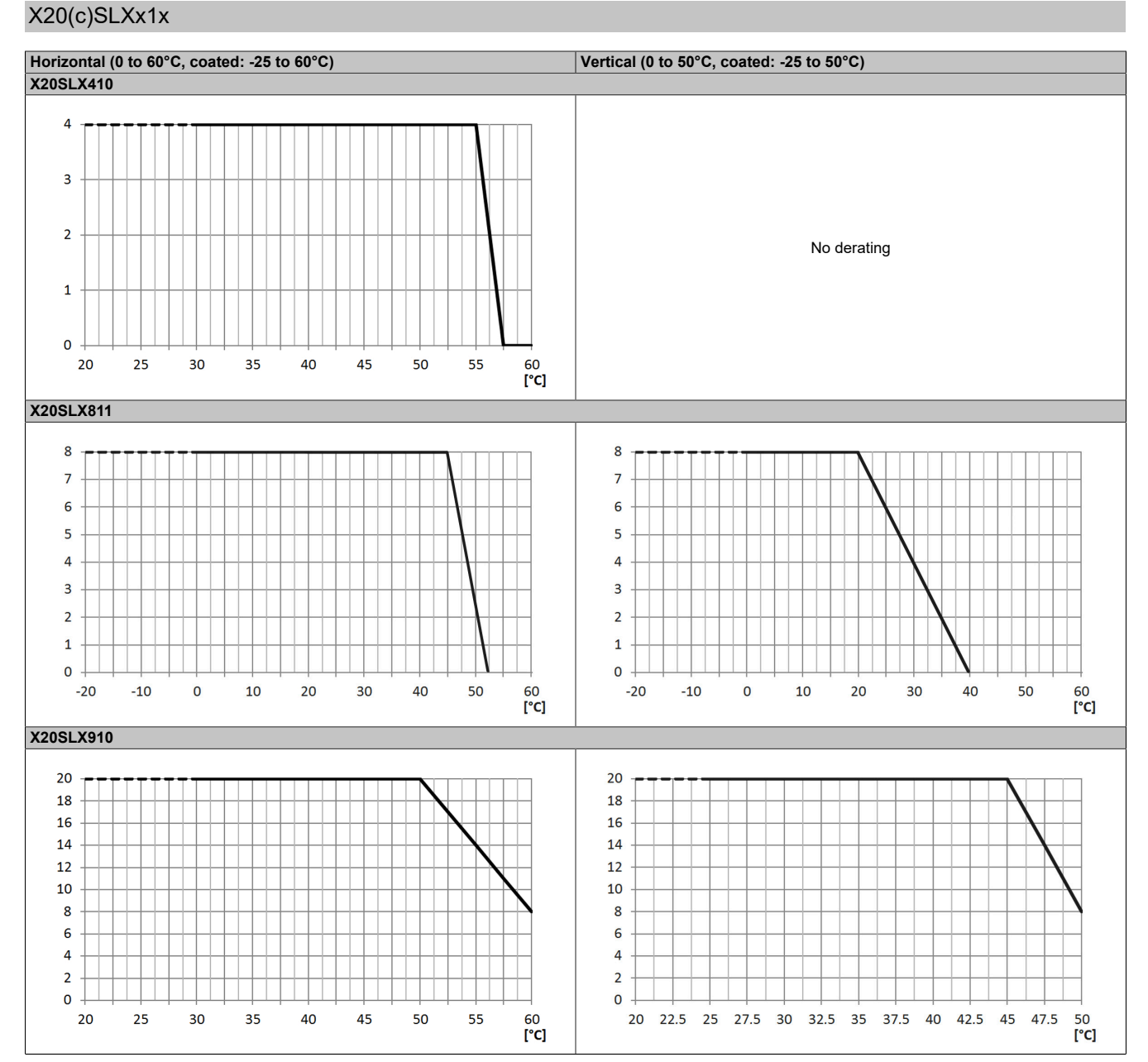

Table 6: Derating in relation to operating temperature and mounting orientation

## **Information:**

**Regardless of the values specified in the derating curve, the module cannot be operated above the values specified in the technical data.**

## **Danger!**

**Operation outside the technical data is not permitted and can result in dangerous states.**

## **Information:**

**For additional information about installation, see section "Installation notes for X20 modules" in Automation Help.**

## **5 LED status indicators**

| <b>Figure</b>                                                                                                    | <b>LED</b> | Color                                                                                                    | <b>Status</b>                                                                                                    | <b>Description</b>                                                                                                    |  |
|----------------------------------------------------------------------------------------------------|------------|----------------------------------------------------------------------------------------------------|----------------------------------------------------------------------------------------------------|----------------------------------------------------------------------------------------------------|--|
| 20C<br>X20SLX210                                                                                                    |            | Green                                                                                                    | Off                                                                                                    | No power to module                                                                                                    |  |
|                                                                                                    |            |                                                                                                    | Single flash                                                                                                    | Mode "Reset"                                                                                                    |  |
|                                                                                                    |            |                                                                                                    | Double flash                                                                                                    | <b>Updating firmware</b>                                                                                                    |  |
|                                                                                                    |            |                                                                                                    | <b>Blinking</b>                                                                                                    | Mode PREOPERATIONAL                                                                                                    |  |
|                                                                                                    |            |                                                                                                    | On                                                                                                    | Mode RUN                                                                                                    |  |
|                                                                                                    | e          | Red                                                                                                    | Off                                                                                                    | Module not supplied with power or everything OK                                                                                   |  |
|                                                                                                    |            |                                                                                                    | Pulsating                                                                                                    | Bootloader mode                                                                                                    |  |
|                                                                                                    |            |                                                                                                    | Triple flash                                                                                                    | Updating safety-related firmware                                                                                                  |  |
|                                                                                                    |            |                                                                                                    | On                                                                                                    | Error or I/O component not provided with voltage                                                                                  |  |
|                                                                                                    | $e + r$    | Solid red / Single green flash                                                                                                    |                                                                                                    | Invalid firmware                                                                                                    |  |
|                                                                                                    | 1 to 20    | Input state of the corresponding digital input<br>The number of channel LEDs varies depending on the number of channels on the module type.                    |                                                                                                    |                                                                                                    |  |
|                                                                                                    |            | Red                                                                                                    | On                                                                                                    | Warning/Error on an input channel                                                                                                 |  |
|                                                                                                    |            |                                                                                                    | <b>Blinking</b><br>(only for X20SLX910   fected channels)<br>and X20SLX811)                                             | Error in dual-channel evaluation (synchronous blinking of 2 af-                                                                   |  |
|                                                                                                    |            |                                                                                                    | All on                                                                                                    | Error on all channels or startup not yet completed                                                                                |  |
|                                                                                                    |            | Green                                                                                                    | On                                                                                                    | Input set                                                                                                    |  |
| X20SLX410<br>X20SLX811<br>13 14 L<br><u>န</u><br>15 16<br>17 18<br>8<br>19 20<br>10<br>12<br><b>SE</b><br>X20SLX910 | OO         | These LEDs may not be available de-<br>pending on the module type. Errors in<br>dual-channel evaluation are indicated<br>by channel LEDs 1 to 20 in this case. |                                                                                                    | Open - Open: Dual-channel evaluation on channels 1 and 2 us-<br>ing function block "Equivalent"                                   |  |
|                                                                                                    |            | Red                                                                                                    | On                                                                                                    | Warning/Error on this evaluation channel                                                                                          |  |
|                                                                                                    |            |                                                                                                    | All on                                                                                                    | Error on all channels or startup not yet completed                                                                                |  |
|                                                                                                    |            | Green                                                                                                    | On                                                                                                    | Evaluation channel set                                                                                                    |  |
|                                                                                                    | OС         |                                                                                                    | These LEDs may not be available de-                                                                                     | Open - Closed: Dual-channel evaluation on channels 1 and 2                                                                        |  |
|                                                                                                    |            |                                                                                                    | pending on the module type. Errors in<br>dual-channel evaluation are indicated<br>by channel LEDs 1 to 20 in this case. | using function block "Antivalent"                                                                                                 |  |
|                                                                                                    |            | Red                                                                                                    | On                                                                                                    | Warning/Error on this evaluation channel                                                                                          |  |
|                                                                                                    |            |                                                                                                    | All on                                                                                                    | Error on all channels or startup not yet completed                                                                                |  |
|                                                                                                    |            | Green                                                                                                    | On                                                                                                    | Evaluation channel set                                                                                                    |  |
|                                                                                                    | <b>SE</b>  | Red                                                                                                    | Off                                                                                                    | RUN mode or I/O component not supplied with voltage, safety<br>firmware in OPERATIONAL state                                      |  |
|                                                                                                    |            |                                                                                                    | 1 s                                                                                                    | Boot phase, missing X2X Link or defective processor                                                                               |  |
|                                                                                                    |            |                                                                                                    |                                                                                                    | Safety PREOPERATIONAL state or "SafeOSstate!=RUN"                                                                                 |  |
|                                                                                                    |            |                                                                                                    |                                                                                                    | Safe communication channel not OK, openSAFETY connection<br>valid problem or "SafeOSstate!=RUN"                                   |  |
|                                                                                                    |            |                                                                                                    | <b>Firmula</b>                                                                                                    | Boot phase, faulty firmware, setup mode active<br>For details about setup mode, see section "Setup mode" in Au-<br>tomation Help. |  |
|                                                                                                    |            |                                                                                                    | 1 s<br>funnuf                                                                                                    | Test/Pilot firmware or safety application created with test/pilot<br>version of SafeDESIGNER                                      |  |
|                                                                                                    |            |                                                                                                    | <u>1 s</u>                                                                                                    | SafeDESIGNER in "Debug" mode                                                                                                    |  |
|                                                                                                    |            |                                                                                                    | On                                                                                                    | Safety state active for the entire module (= state "FailSafe")                                                                    |  |
|                                                                                                    |            | ("E" LED).                                                                                                    |                                                                                                    | The "SE" LEDs separately indicate the status of safety processor 1 ("S" LED) and safety processor 2                               |  |

Table 7: Status indicators

## **Danger!**

**Constantly lit "SE" LEDs indicate a defective module that must be replaced immediately. It is your responsibility to ensure that all necessary repair measures are initiated after an error occurs since subsequent errors can result in a hazard!**

## **6 Pinouts**

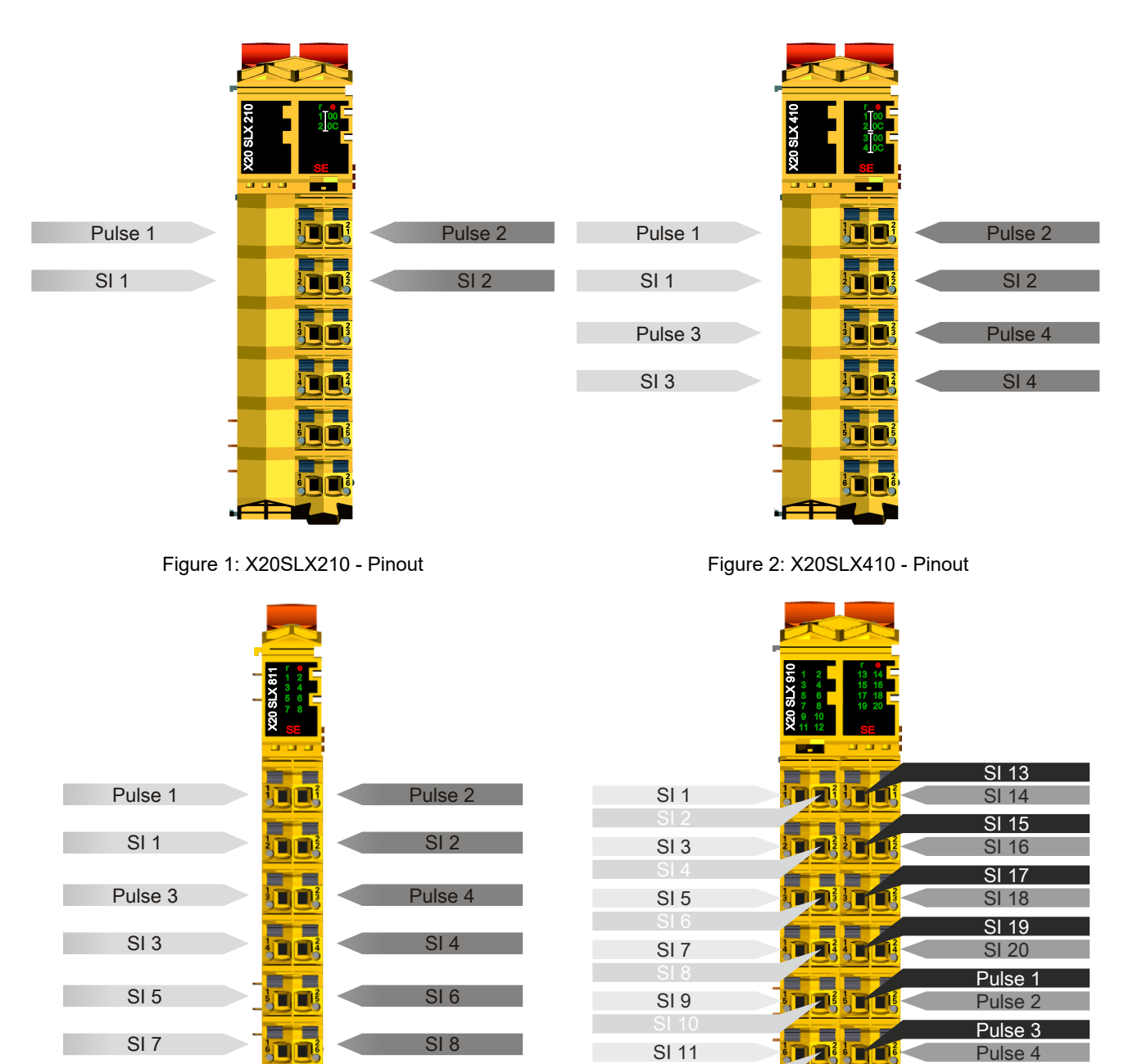

Figure 3: X20SLX811 - Pinout

ъ

Figure 4: X20SLX910 - Pinout

## **7 Input circuit diagram**

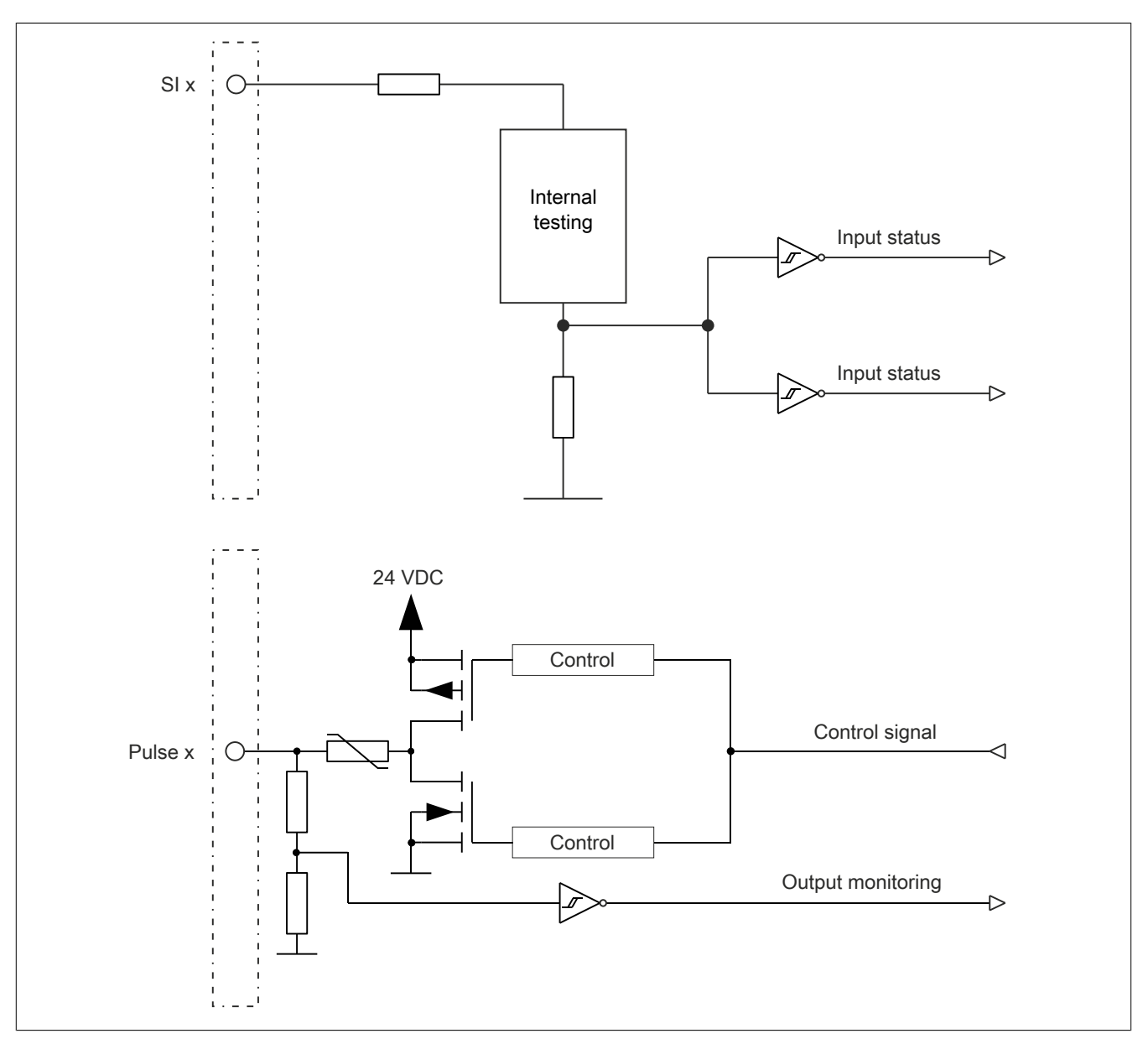

Figure 5: Input circuit diagram

## **8 Register description**

### <span id="page-11-0"></span>**8.1 Parameters in the I/O configuration**

#### **Group: Function model**

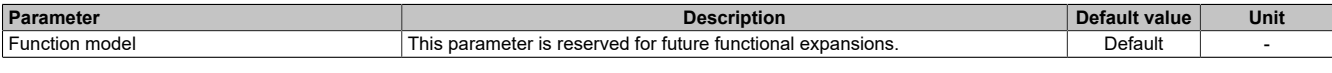

Table 8: I/O configuration parameters: Function model

#### **Group: General**

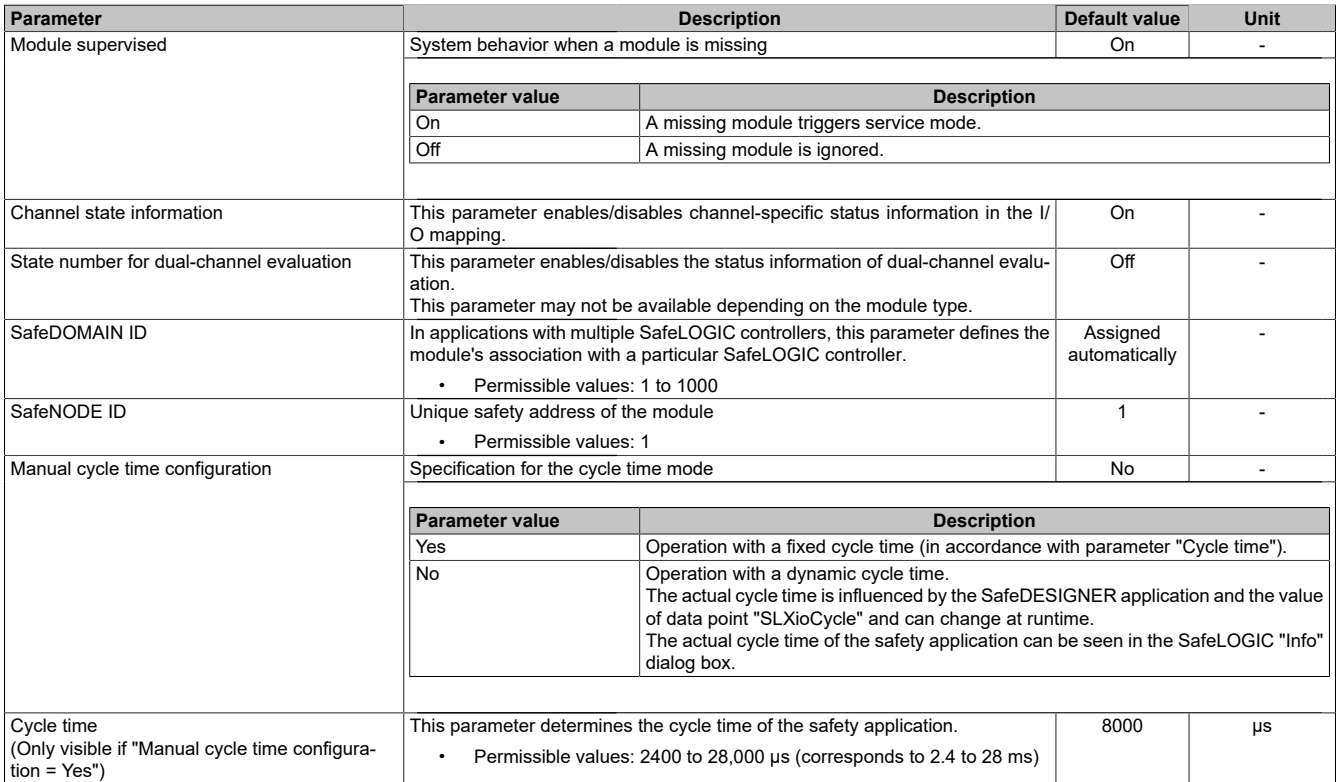

Table 9: I/O configuration parameters: General

## **Information:**

**Parameter "Cycle time" must be greater than the processing time for the safety application. The processing time can be determined in the online dialog window using function "Info". If the parameter "Cycle time" is less than or too close to the necessary processing time, a cycle time violation can occur.**

**For additional information, see section "Dialog box 'SafePLC info' in SafeDESIGNER" in Automation Help.**

#### **Group: SafeDESIGNER-to-SafeLOGIC communication**

When SPROXY is enabled, the SafeLOGIC controller can be accessed via a TCP/IP port on the standard CPU. This uses SafeDESIGNER setting "SL - Communication through BR-CPU".

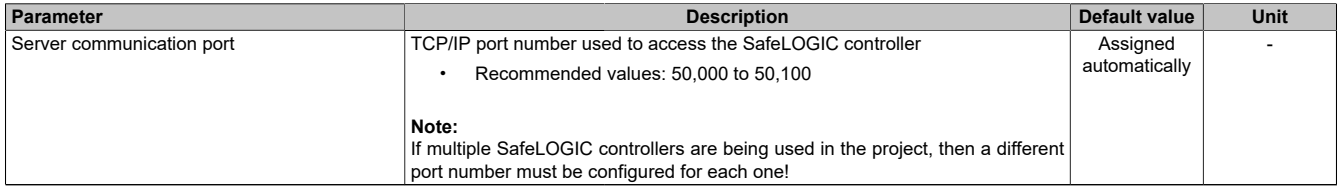

Table 10: I/O configuration parameters: SafeDESIGNER-to-SafeLOGIC communication

#### **Group: CPU-to-SafeLOGIC communication**

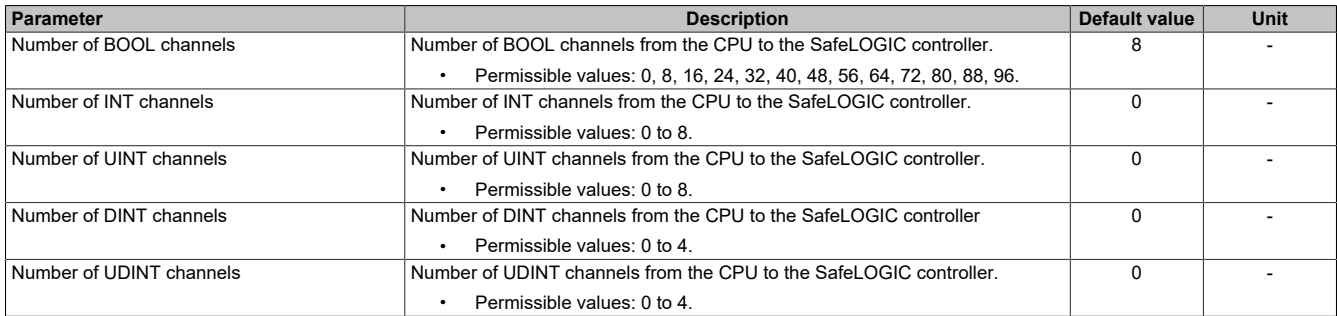

Table 11: I/O configuration parameters: CPU-to-SafeLOGIC communication

#### **Group: SafeLOGIC-to-CPU communication**

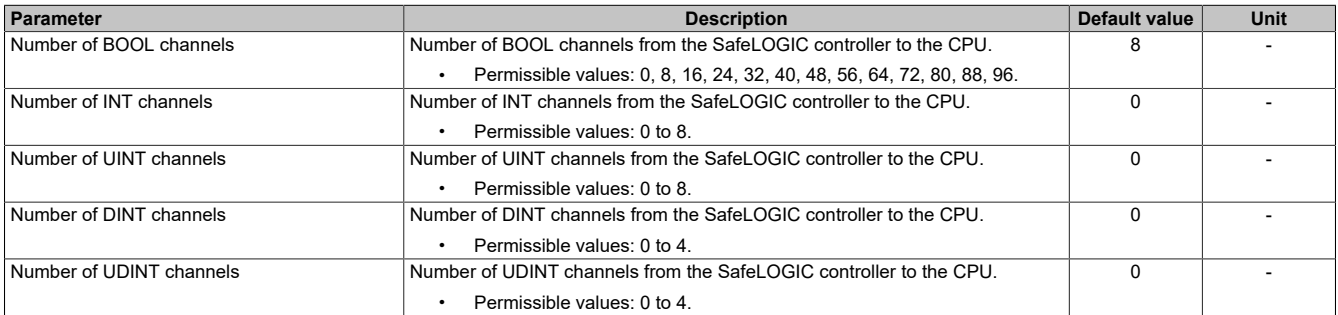

Table 12: I/O configuration parameters: SafeLOGIC-to-CPU communication

#### **Group: SafeDOMAIN-to-SafeDOMAIN communication - Only X20SLX811**

Starting with mapp Safety 5.13.0, hardware upgrade 2.4.0.0 and Automation Runtime A4.90

For additional information about SafeDOMAIN-to-SafeDOMAIN communication, see section "SafeDOMAIN-to-SafeDOMAIN communication" in Automation Help.

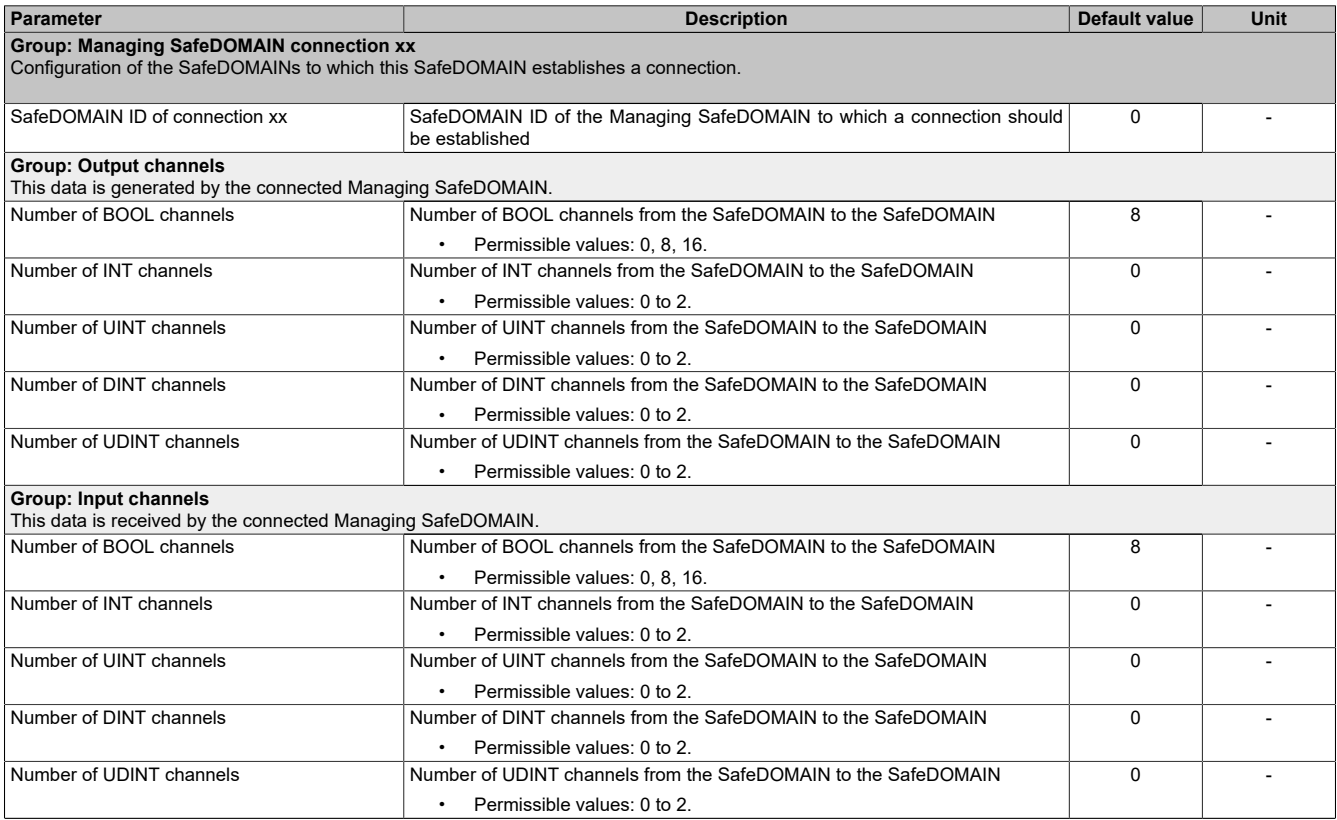

Table 13: I/O configuration parameters: SafeDOMAIN-to-SafeDOMAIN communication

### **8.2 Parameters in SafeDESIGNER**

### <span id="page-14-0"></span>**8.2.1 SafeLOGIC-X basic settings**

#### **Group: Basic**

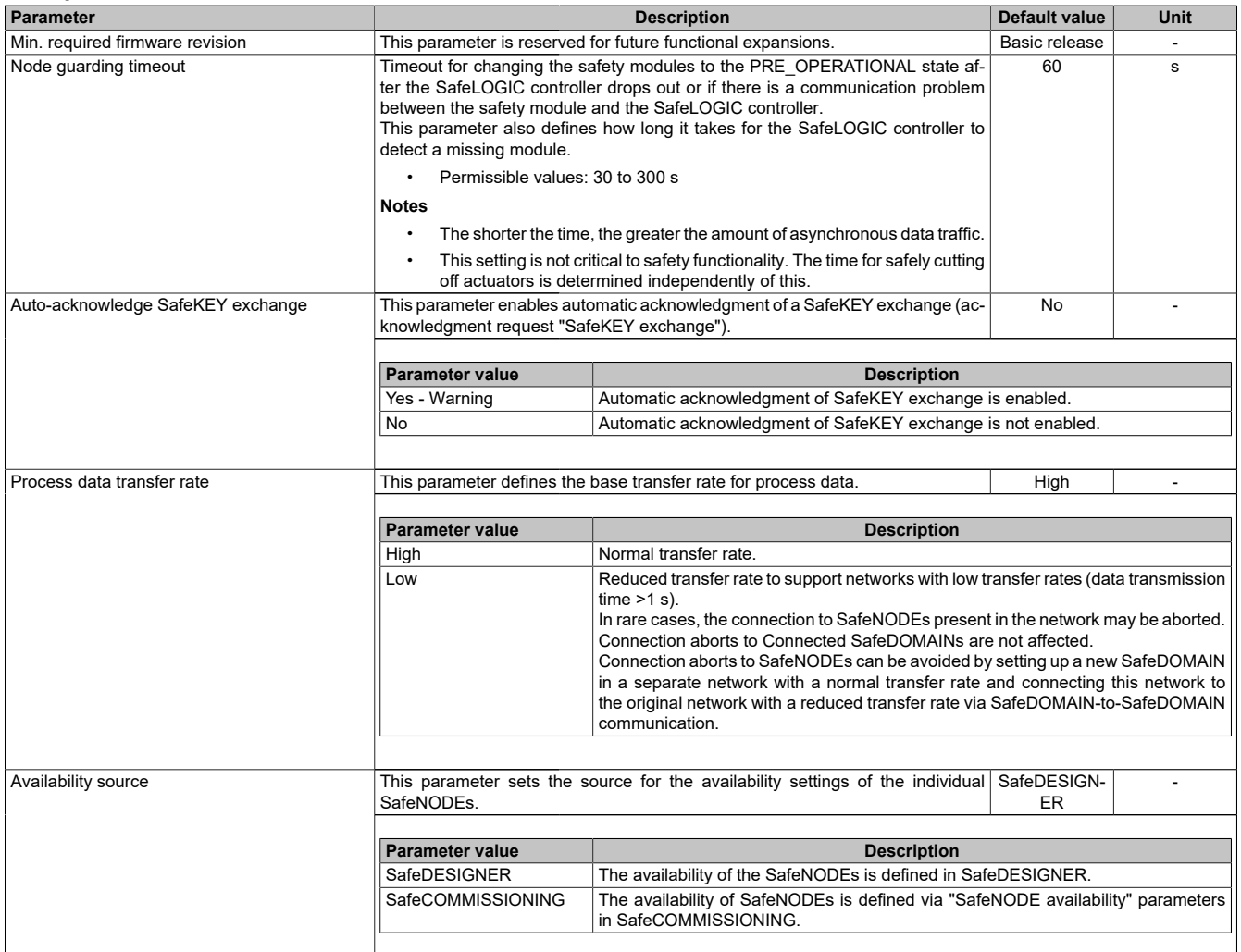

Table 14: SafeDESIGNER parameters: Basic

## **Information:**

**Startup time is also affected by the asynchronous bandwidth on the POWERLINK network. For ways to optimize, see section [Communication → POWERLINK → General information → Multiple asynchronous](help://communication/powerlink/powerlink_multiple-asnd.html) [send](help://communication/powerlink/powerlink_multiple-asnd.html) in Automation Help.**

### **Information:**

**The information in section "Automatic acknowledgment" in Automation Help must be observed when using parameter "Auto-acknowledge SafeKEY exchange".**

#### **Group: Safety response time default values**

The parameters for the safety response time are generally set in the same way for all stations involved in the application. This is why these parameters are configured for the SafeLOGIC controller in the "Safety response time default values" group in SafeDESIGNER.

If "Manual configuration = No" is set for the individual modules, then these default values are used.

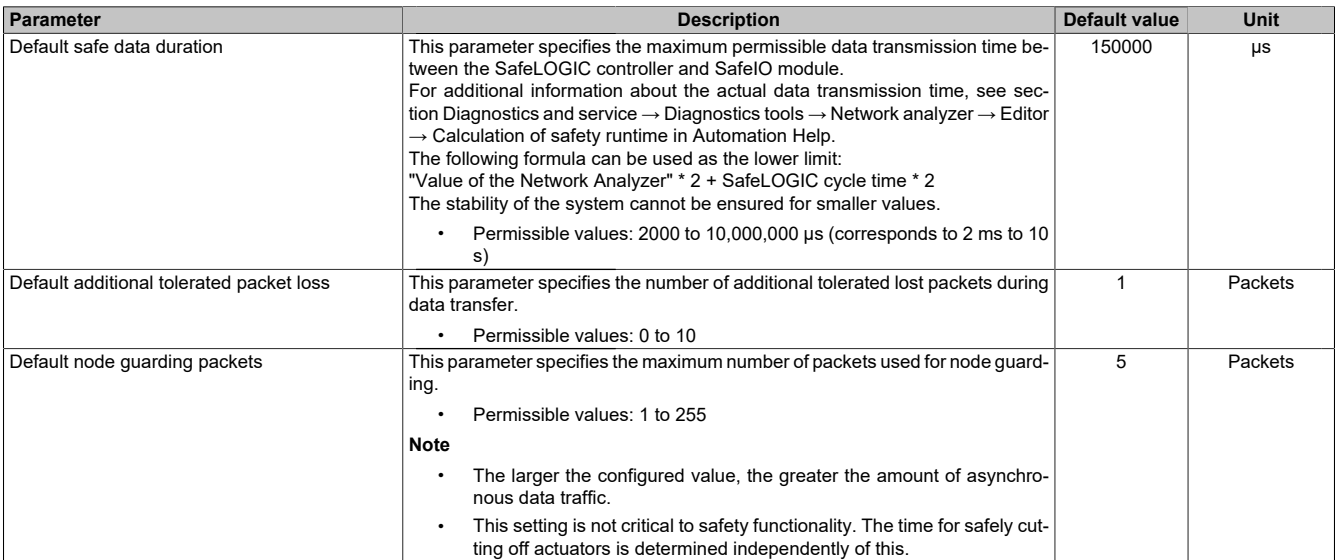

Table 15: SafeDESIGNER parameters: Safety response time default values

#### **Group: Module configuration**

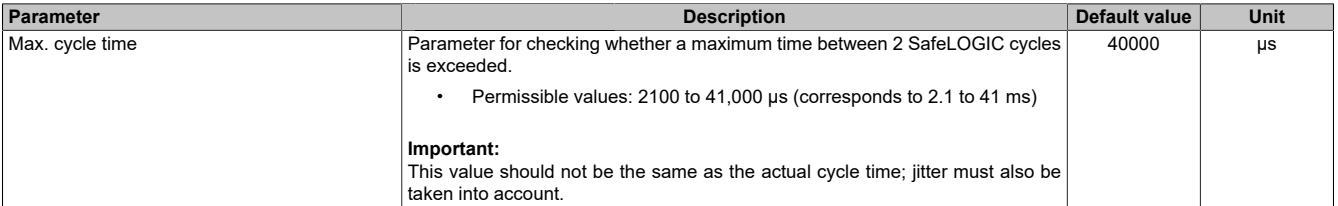

Table 16: SafeDESIGNER parameters: Module configuration

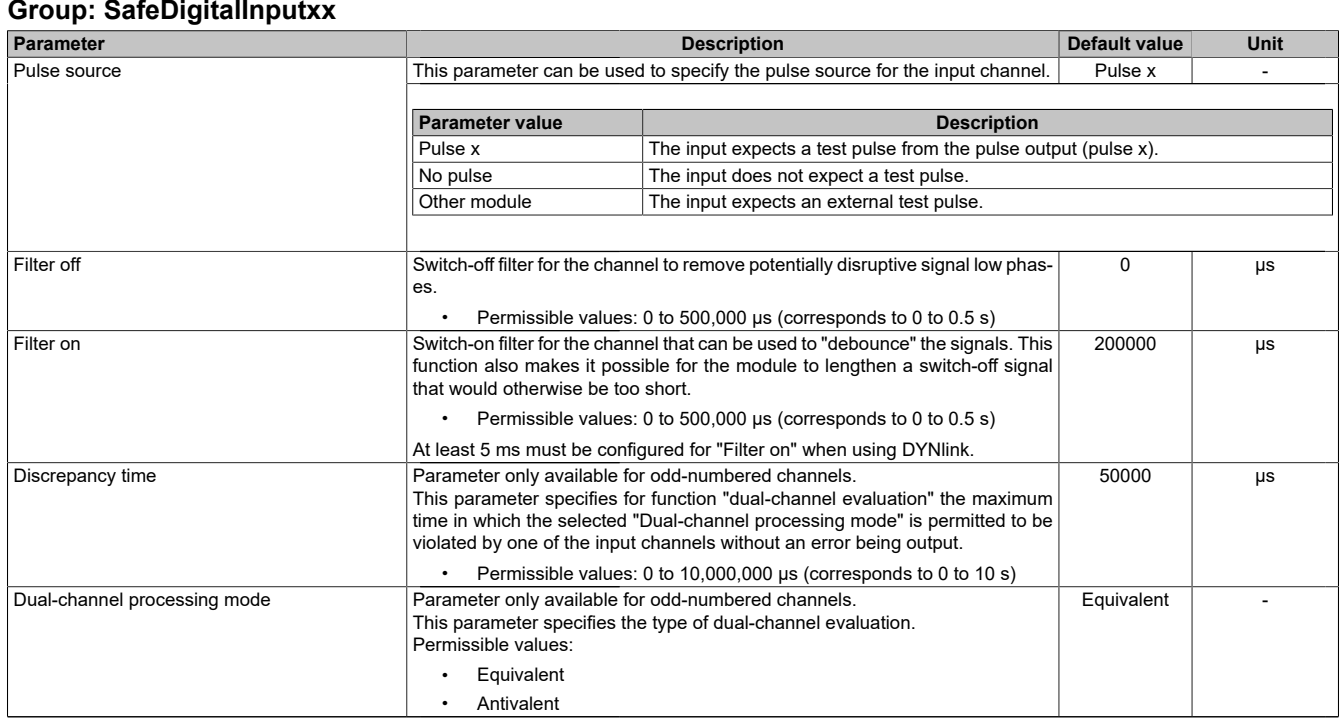

Table 17: SafeDESIGNER parameters: SafeDigitalInputxx

## **Danger!**

**Configuring a switch-off filter lengthens the safety response time! The configured filter value must be added to the total response time.**

### **Danger!**

**Signals with a low phase shorter than the safety response time can potentially be lost. Such signals should be lengthened accordingly using the "switch-on filter" function on the input module.**

## **Danger!**

**Configuring a switch-off filter causes signals with a low phase shorter than the switch-off filter to be filtered out. If this results in a problem concerning safety functionality, then the switch-off filter must be set to 0. Lengthening the low phase with a switch-on filter is not possible in these cases.**

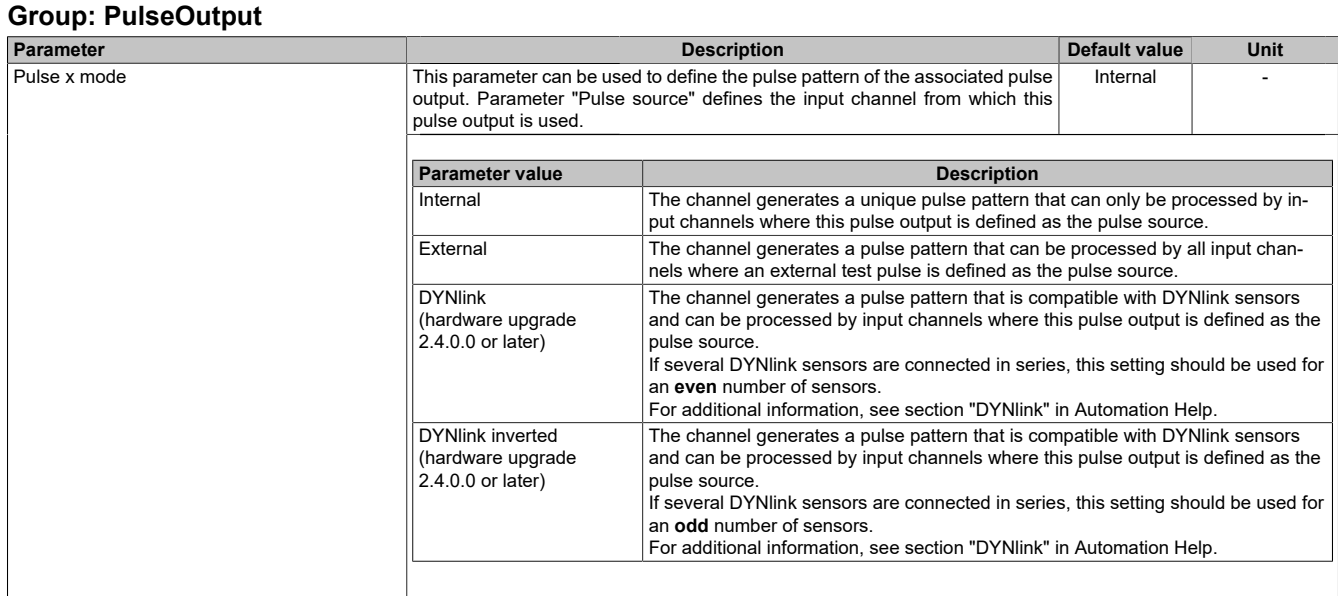

Table 18: SafeDESIGNER parameters: PulseOutput

#### <span id="page-18-1"></span>**8.2.2 Settings for the SafeDOMAIN-to-SafeDOMAIN connection**

Starting with mapp Safety 5.10.0 and hardware upgrade 2.2.1.0

A connection between 2 SafeDOMAINs must be set up in order to exchange data. Setting up the connection and defining the safe data to be transferred takes place in the Connected SafeDOMAIN.

For additional information about SafeDOMAIN-to-SafeDOMAIN communication, see section "SafeDOMAIN-to-SafeDOMAIN communication" in Automation Help.

### **Information:**

**Since SafeDOMAIN-to-SafeDOMAIN communication is represented as an additional safety module on the Managing SafeDOMAIN, the parameters for the connection are only available and set in the Managing SafeDOMAIN project.**

#### <span id="page-18-0"></span>**8.2.2.1 Connected SafeDOMAIN parameters**

Starting with mapp Safety 5.13.0, hardware upgrade 2.4.0.0 and Automation Runtime A4.90

#### **Group: Basic**

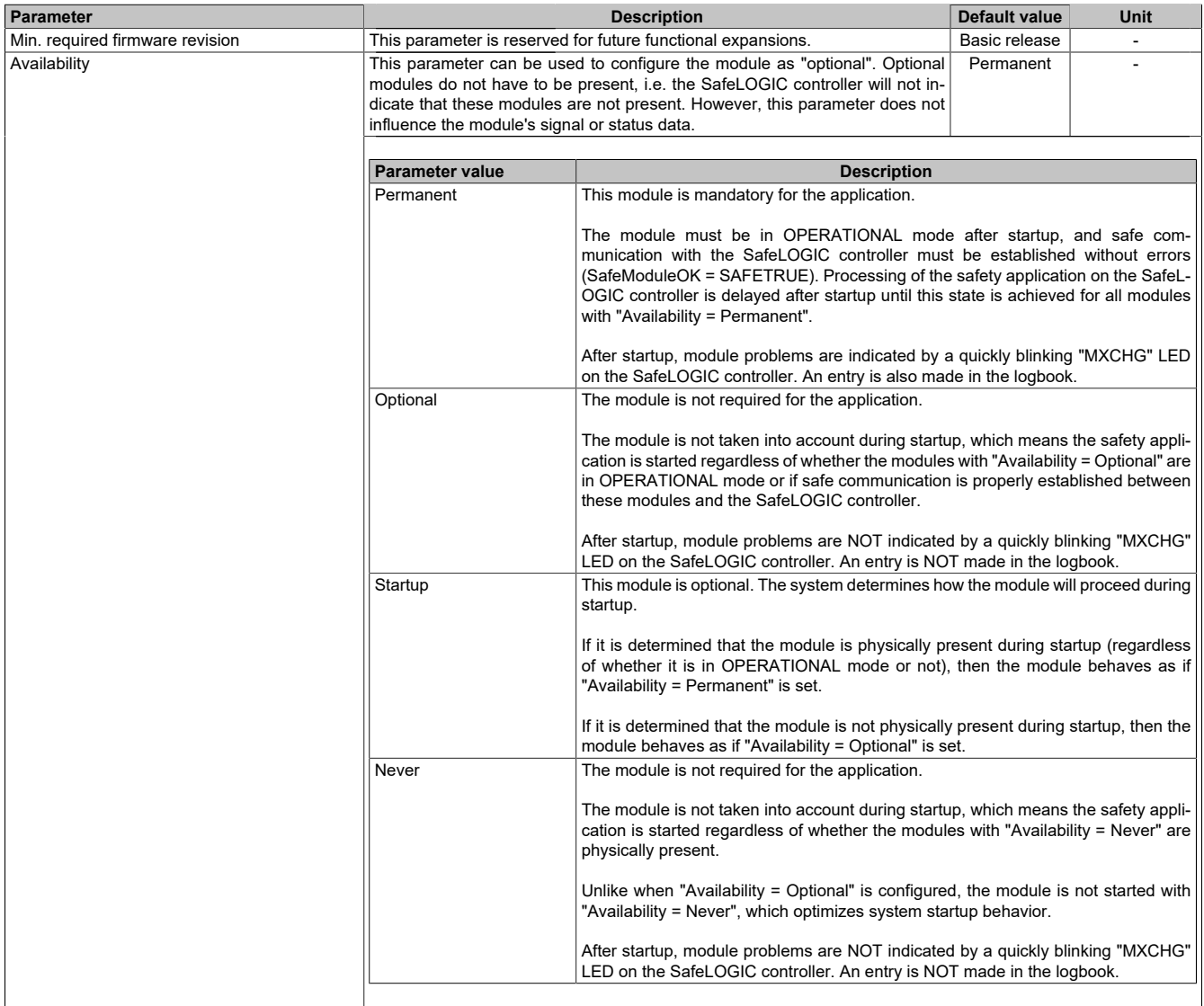

Table 19: SafeDESIGNER parameters: Basic

| Parameter                        |                                                                                                    | <b>Description</b>                                                                                                    | <b>Default value</b> | <b>Unit</b> |  |
|----------------------------------|----------------------------------------------------------------------------------------------------|----------------------------------------------------------------------------------------------------|----------------------|-------------|--|
| Safe data duration               |                                                                                                    | This parameter specifies the maximum permissible data transmission time be-<br>tween the SafeLOGIC controller and SafeIO module.<br>For additional information about the actual data transmission time, see section<br>Diagnostics and service $\rightarrow$ Diagnostics tools $\rightarrow$ Network analyzer $\rightarrow$ Editor $\rightarrow$<br>Calculation of safety runtime in Automation Help.<br>The following formula can be used as the lower limit:<br>"Value of the Network Analyzer" * 2 + SafeLOGIC cycle time * 2<br>The stability of the system cannot be ensured for smaller values. |                      |             |  |
|                                  | Permissible values: 2000 to 10,000,000 µs (corresponds to 2 ms to 10<br>s)                                                       |                                                                                                    |                      |             |  |
| Additional tolerated packet loss | This parameter specifies the number of additional tolerated lost packets during<br>data transfer.<br>Permissible values: 0 to 10 | 1                                                                                                    | Packets              |             |  |
| Slow connection                  | This parameter specifies whether this connection is a slow connection.<br>No<br>$\overline{\phantom{0}}$                         |                                                                                                    |                      |             |  |
|                                  |                                                                                                    |                                                                                                    |                      |             |  |
|                                  | Parameter value                                                                                                    | <b>Description</b>                                                                                                    |                      |             |  |
|                                  | Yes                                                                                                    | This is a connection with a large ratio between the SafeLOGIC cycle time and the<br>telegram runtime (affects the parameter calculation internally).<br>Rule of thumb: "Yes" from ratio 50:1 (telegram runtime: SafeLOGIC cycle time)                                                                                                    |                      |             |  |
|                                  | No                                                                                                    | Default connection, parameter calculation unchanged                                                                                                    |                      |             |  |
| Node quarding packets            | ing.                                                                                                    | This parameter specifies the maximum number of packets used for node quard-<br>5<br>Permissible values: 1 to 255                                                                                                    |                      |             |  |
|                                  | <b>Note</b>                                                                                                    |                                                                                                    |                      |             |  |
|                                  |                                                                                                    | The larger the configured value, the greater the amount of asynchro-<br>nous data traffic.                                                                                                    |                      |             |  |
|                                  | $\bullet$                                                                                                    | This setting is not critical to safety functionality. The time for safely cut-<br>ting off actuators is determined independently of this.                                                                                                    |                      |             |  |

Table 20: SafeDESIGNER parameters: Safety response time

## **Information:**

**Parameter "Slow connection" can also be used to specify that the connection between the Connected SafeDOMAIN and Managing SafeDOMAIN is slow. If a value of a few seconds is needed for the connection timeout, then this parameter must be enabled ("Slow connection = Yes").**

## <span id="page-20-0"></span>**8.3 Channel list**

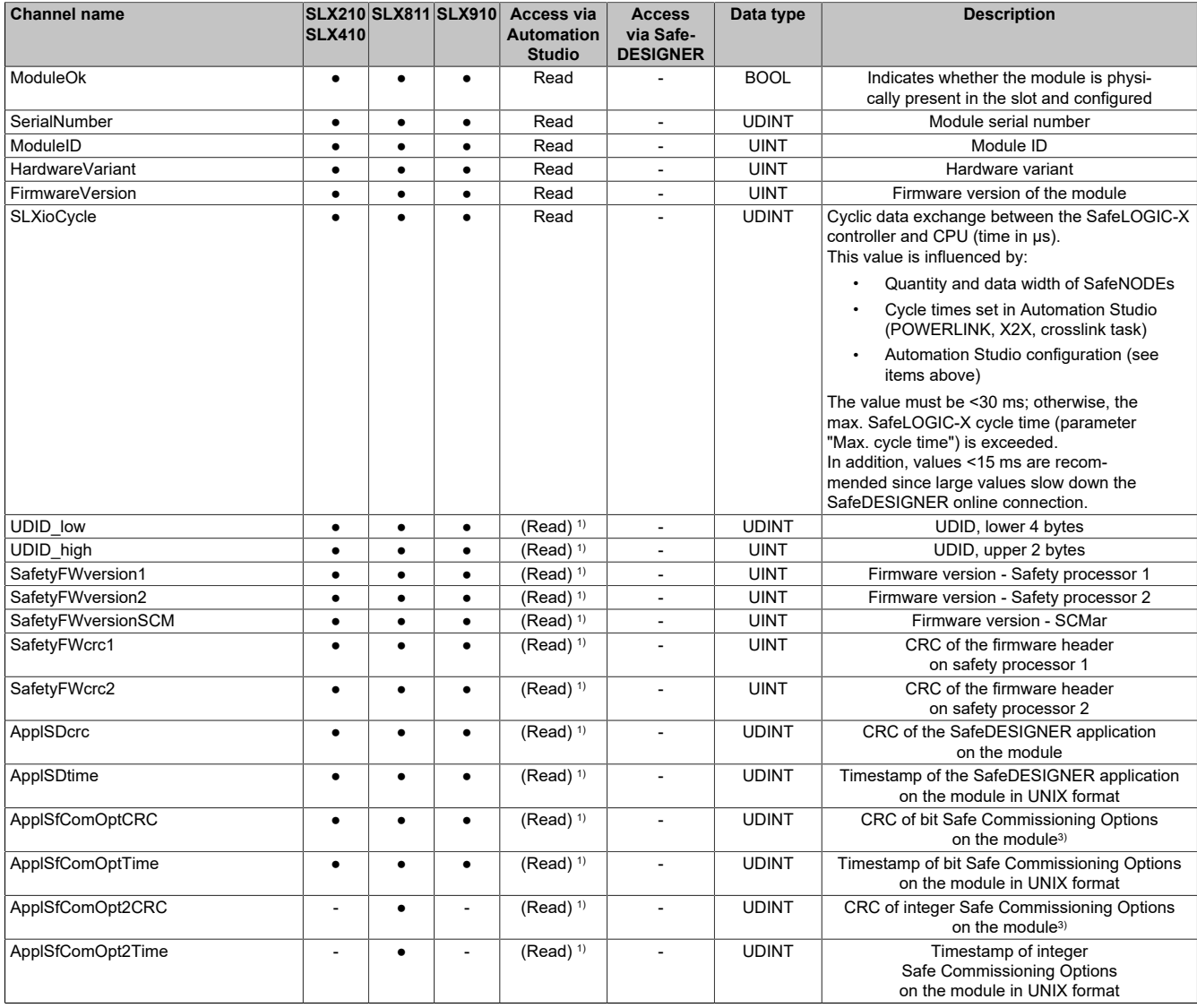

Table 21: Channel list

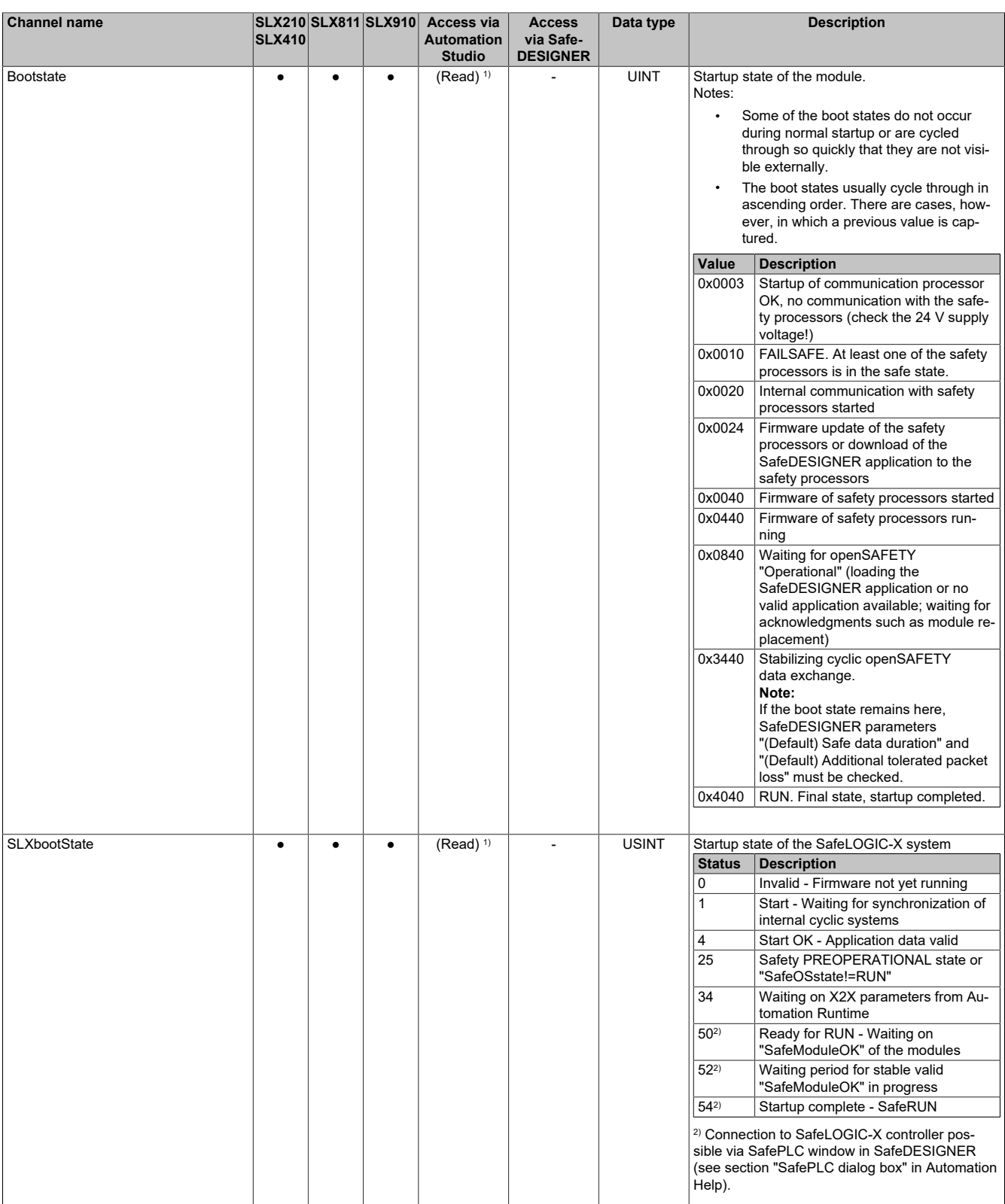

Table 21: Channel list

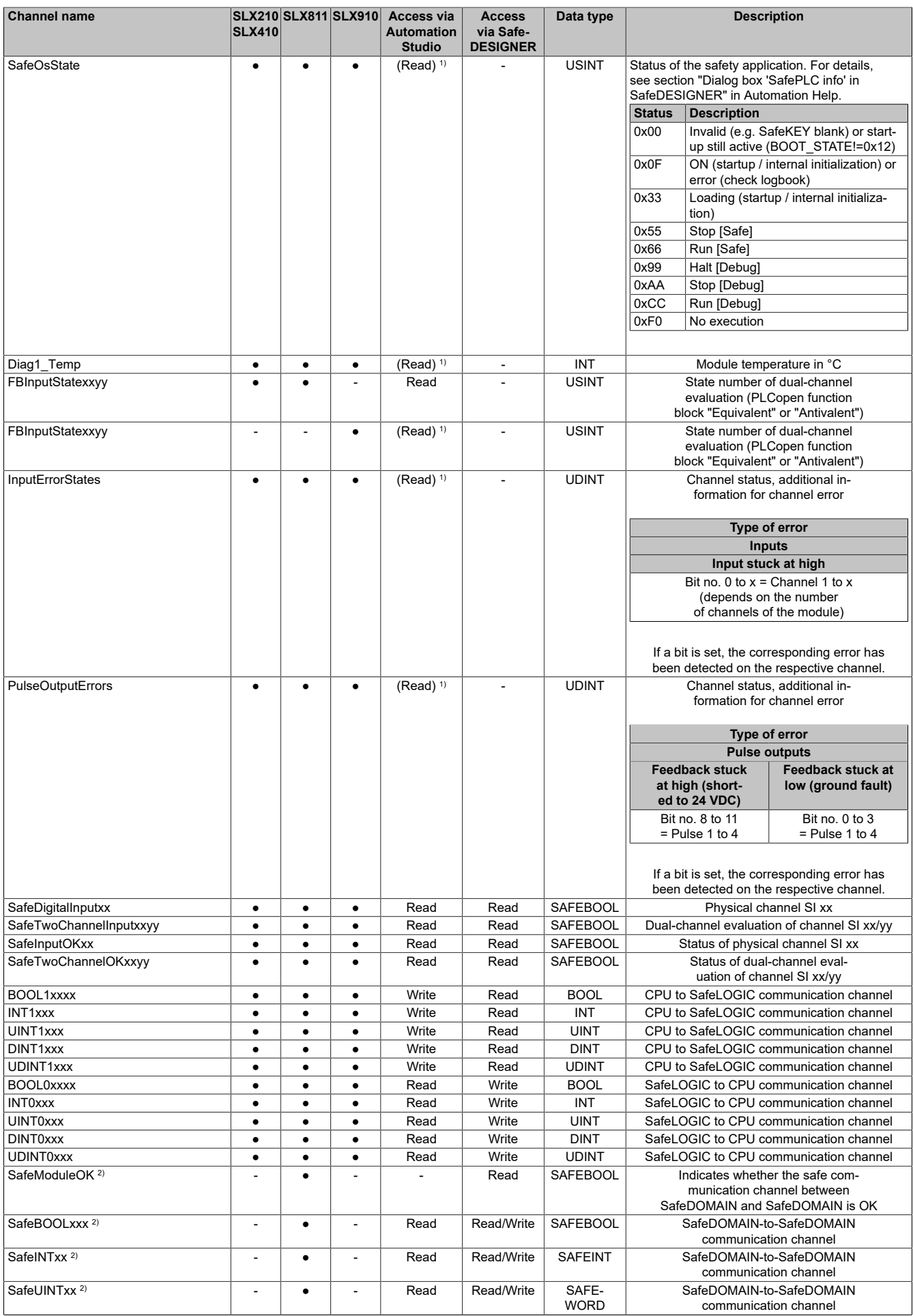

Table 21: Channel list

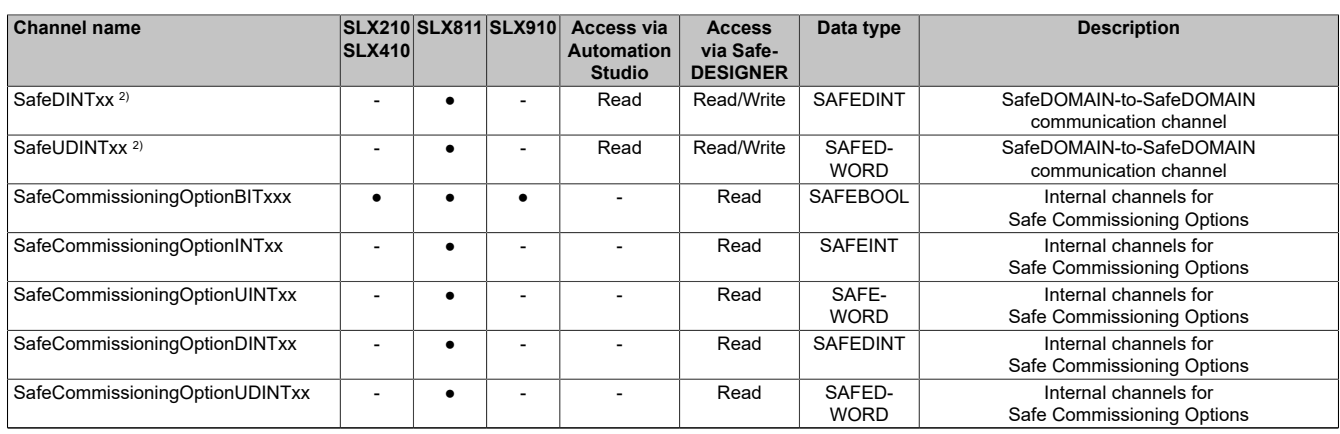

Table 21: Channel list

1) This data is accessed in Automation Studio using library ASIOACC.

2) Starting with mapp Safety 5.13.0, hardware upgrade 2.4.0.0 and Automation Runtime A4.90. For additional information about SafeDOMAIN-to-SafeDOMAIN communication, see section "SafeDOMAIN-to-SafeDOMAIN communication" in Automation Help.

3) This data point does not correspond to the checksum of SfDomainInfo or the display in SafeDESIGNER.

### **9 Minimum cycle time**

The minimum cycle time specifies the time up to which the bus cycle can be reduced without communication errors occurring.

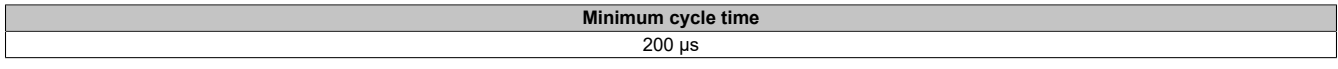

## **10 I/O update time**

The time needed by the module to generate a sample is specified by the I/O update time.

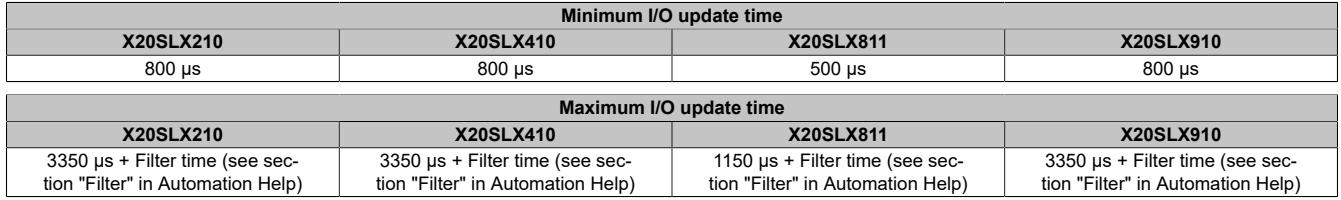

## **11 Version history**

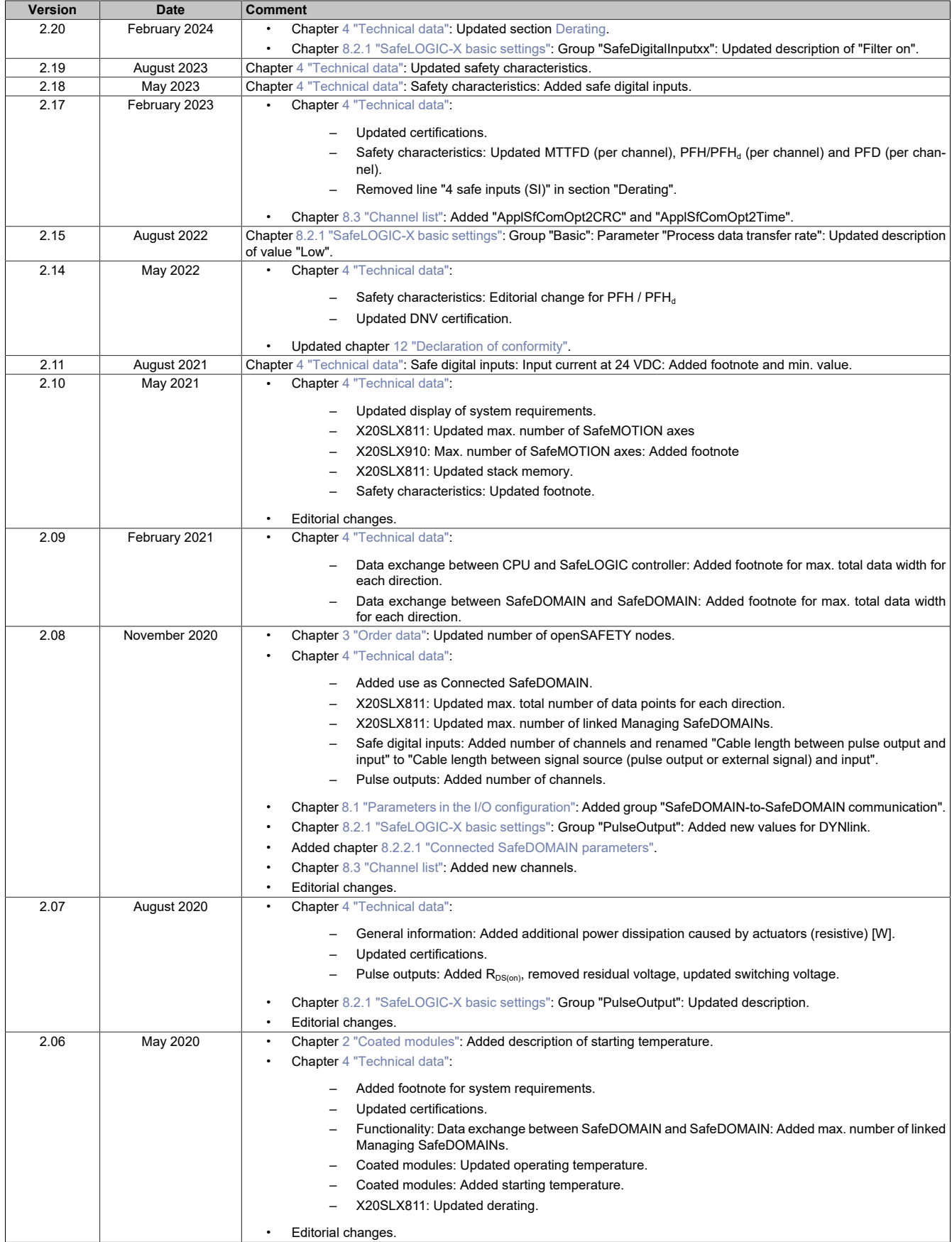

Table 22: Version history

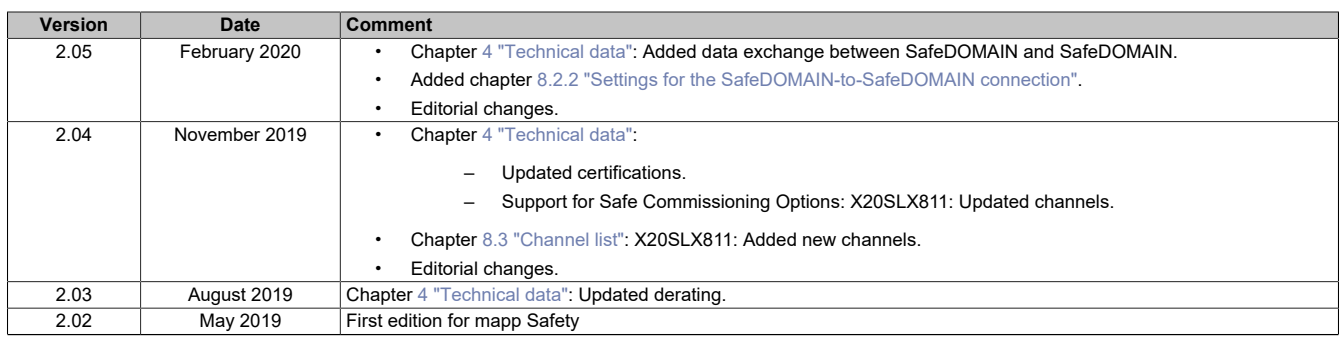

Table 22: Version history

## <span id="page-26-0"></span>**12 Declaration of conformity**

This document was originally written in the German language. The German edition therefore represents the original documentation in accordance with Machinery Directive 2006/42/EC. Documents in other languages should be interpreted as translations of the original documentation.

#### **Product manufacturer:**

B&R Industrial Automation GmbH B&R Strasse 1 5142 Eggelsberg Austria Telephone: +43 7748 6586-0 Fax: +43 7748 6586-26 [office@br-automation.com](mailto:office@br-automation.com)

Commercial register number: FN 111651 v Commercial registry: Regional court Ried im Innkreis UID number: ATU62367156 Legal structure: Limited liability company Corporate headquarters: Municipality of Eggelsberg (Upper Austria)

Declarations of conformity for B&R products are available for download on the B&R website ([www.br-automation.com\)](https://www.br-automation.com).